## **Installing Java 6 on CentOS 7** David J. Walling, March 9<sup>th</sup>, 2017

Email: david@davidjwalling.com

This "how to" describes a process to download and install Java 6 on a CentOS 7 virtual machine using the Oracle VirtualBox hypervisor on a Windows 10 host. This "how to" is part of a series and continues from the point where a CentOS 7 "Minimal" distribution ISO has been downloaded and used to install and configure CentOS 7 and Oracle XE 11g.

Java 6 is an older version of Java as of this writing. This "how to" is intended for use when an application requires use of Java 6. Use current versions of Java in other instances.

Open a browser and download the Java 6 installation archive using the following link. You may be prompted to enter Oracle subscription information.

## <https://download.oracle.com/otn/java/jdk/6u45-b06/jdk-6u45-linux-x64-rpm.bin>

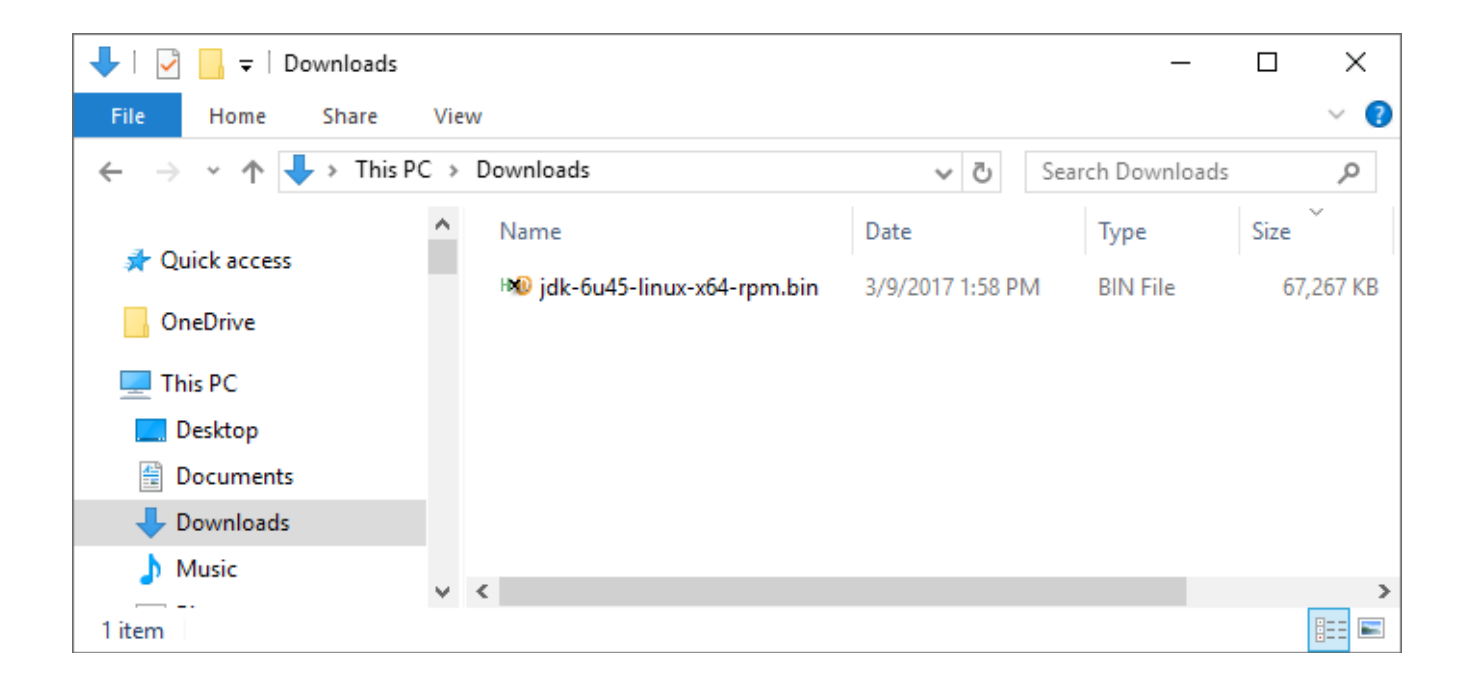

After downloading the file, consider storing it in an organized download hierarchy in case you want or need to reinstall again.

Next, we'll upload the installatin file to CentOS. In a previous "how to", we established secure connectivity into our CentOS using SFTP or secure shell (SSH). Here, we're leveraging this configuration to connect to CentOS from a file transfer application, FileZilla. This tool allows the upload by dragging and dropping the archive file from our Windows 10 host to our CentOS virtual machine.

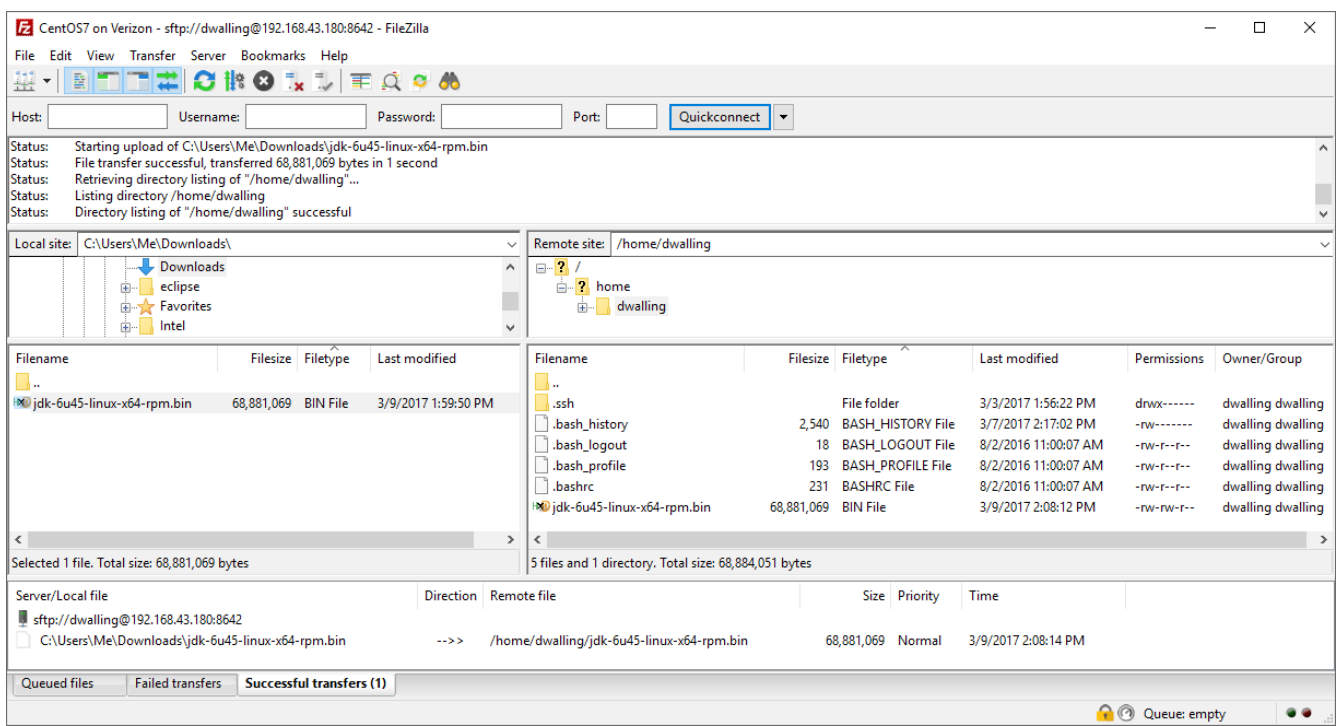

Recall that we setup one user for all SSH connections into CentOS. For better security, do not allow the "root" user or any other user with elevated privileges to remotely connect to CentOS over SSH.

We will also demonstrate the use of SSH connections using the PuTTY client program. Since we have not (yet) installed support for a GUI in our CentOS VM, the PuTTY client at least allows us to dynamically resize the client window dimensions and to open multiple concurrent sessions (windows) as needed.

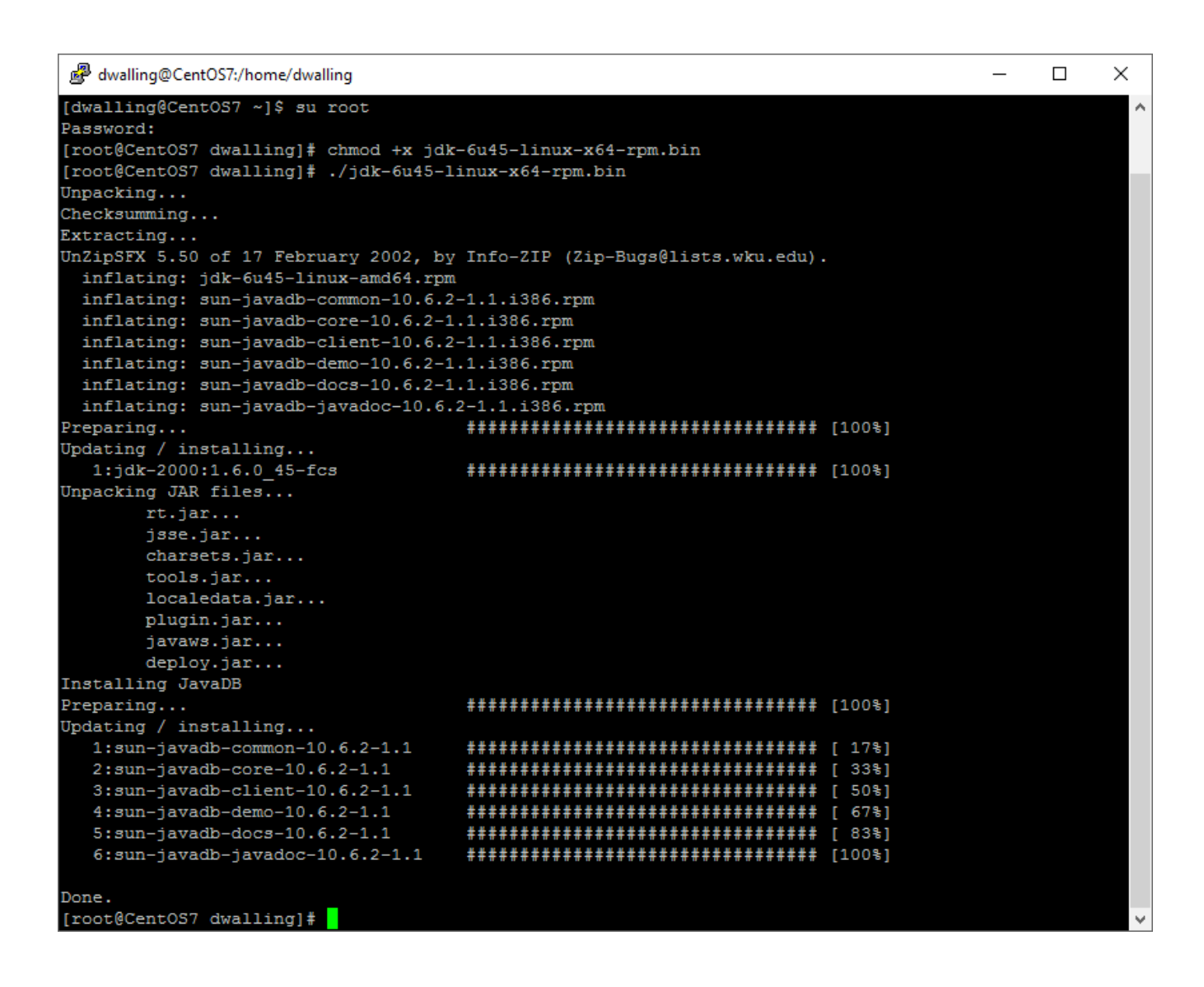

Here we "su" to the "root" user to make the RPM archive executable. We execute the RPM archive to install Java.

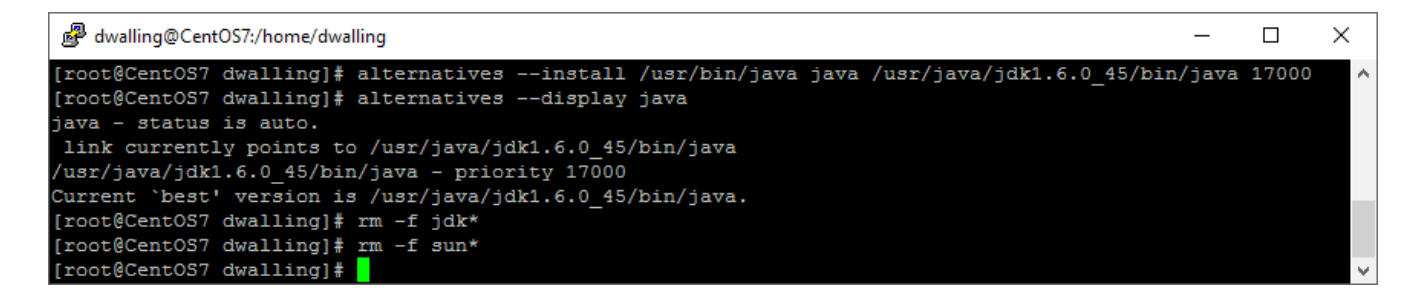

Use the "alternatives" tool to install the Java version as current Java version. Then, we can cleanup the jdk and sun files that were explanded during the installation.

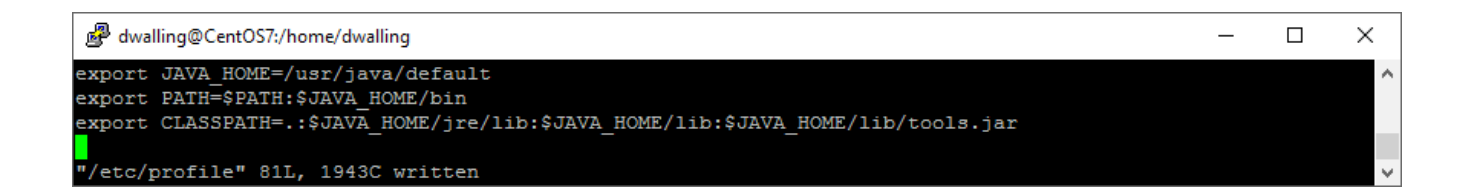

Update the default user profile, /etc/profile, to include statements setting the JAVA\_HOME, PATH and CLASSPATH variables.

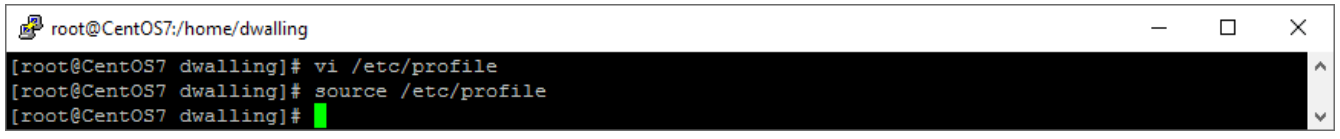

Use the "source" program to make the changes to the profile active.

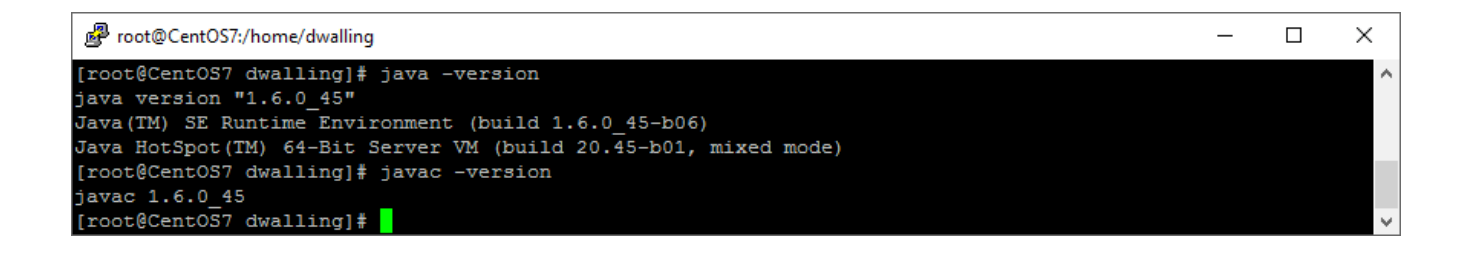

Now, we can then issue the "java" and "javac" commands, as examples, with the "-version" parameter to validate that our newly installed Java version is current and active.